# General - Tournament/Room Report - PDF/Excel

Last Modified on 04/03/2019 12:23 pm ED

#### Report Description

The Tournament/Room Report that can be created in a PDF or Excel spreadsheet. This report includes basic information, such as: student name, birthday, schedule, sleeping position.

#### Report Conditions

 $\bullet$  N/A

#### Sample Report

Click the report name to view a sample: Tournament\_Room Report.xlsx \

## Accessing the Report

1. From the Reports menu, click Room/Program

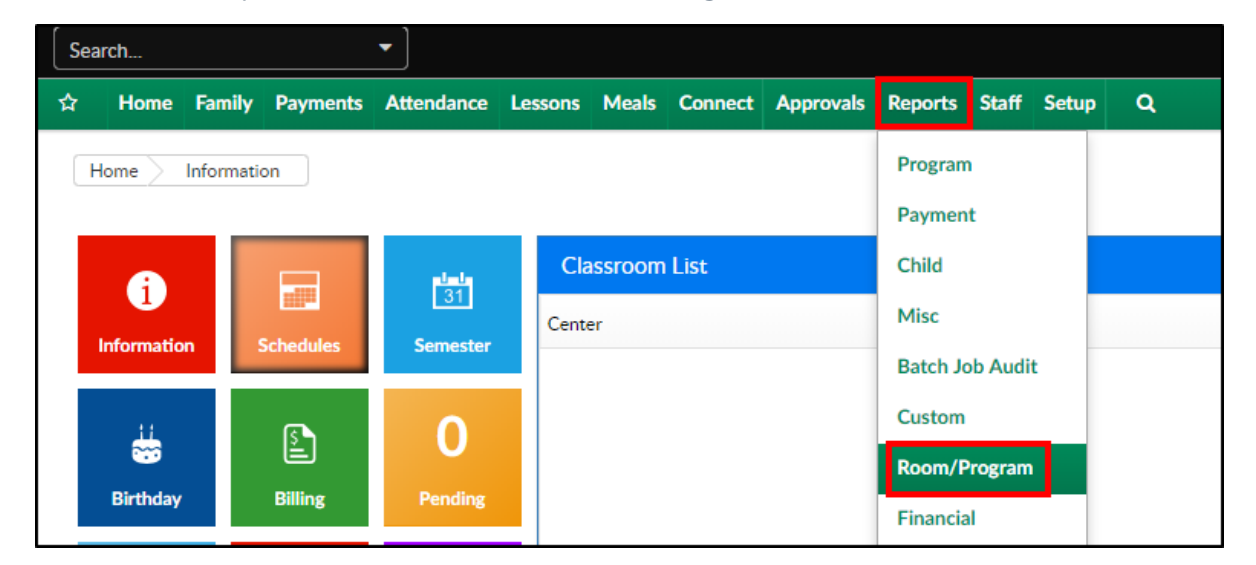

2. From the Report Category drop-down, select General

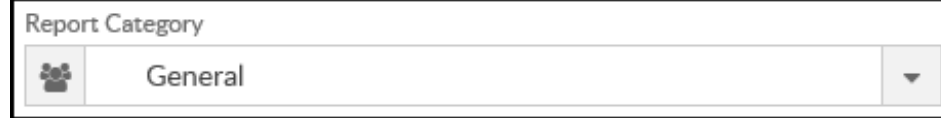

3. Choose Tournament/Room Report or Tournament/Room Report - Excel

### from the Report drop-down

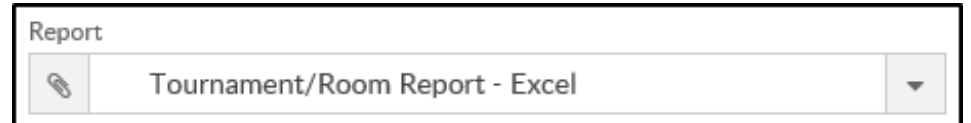

4. Use additional search criteria as needed

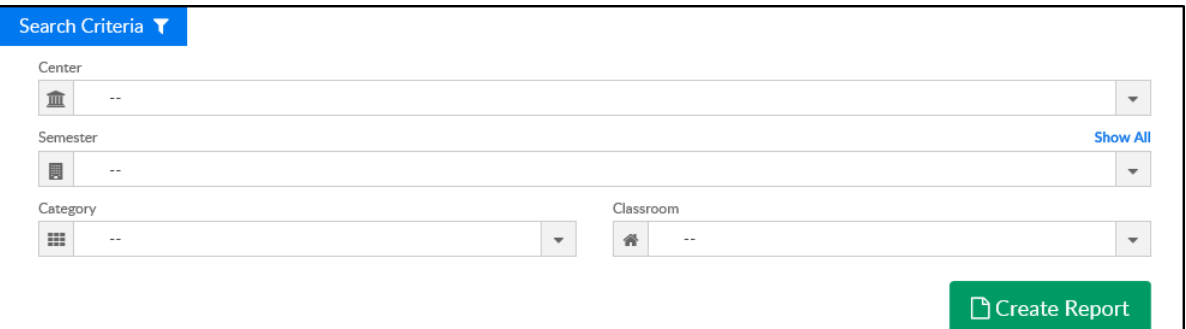

- Center select a center or leave blank to view all centers
- Semester select a semester, if applicable
- Category select a category, if applicable
- Classroom choose a classroom, if applicable
- 5. Click Create Report
- 6. The report will download in PDF or Excel format (depending which was selected in Report field)

## Report Fields

- $\bullet$  #
- Child Name
- Age
- Date of Birth
- Parent 1 Name
- Parent 2 Name
- Tournament Name (room name)
- Schedule (Monday-Sunday)
- Sleeping Position